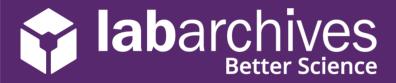

Welcome to LabArchives Inventory! Find and request inventory items in a snap.

| acetic acid                                    | 6                                                                                                    |
|------------------------------------------------|----------------------------------------------------------------------------------------------------|
| Acetic Acid<br>Inventory Type: Chemical        | Search your lab's inventory by keyword or QR code.                                                                                      |
| Add items                                      |                                                                                                    |
| Add Inventory Item                             |                                                                                                    |
| About<br>Inventory Type *                      | Notifications When this item's expiration date is approaching                                                                           |
| General<br>Name *                              | When this item's quantity drops below a certain quantity     Details     Inventory items of this type do not have any additional fields |
| Quantity * Units * 1 units                     | Add items from anywhere.                                                                                                    |
| Location<br>(No Location Set)<br>Description   | Pro tip: Set alerts for<br>expiration and quantity<br>thresholds.                                                                       |
| Request                                        | 4 Link to your notebook<br>Simply copy a link to connect an<br>items details to your LabArchive                                         |
| Use the Order page to request and track items. | Natabaak                                                                                                    |
|                                                | Rich Text Entry Editor<br>save to page cancel                                                                                           |